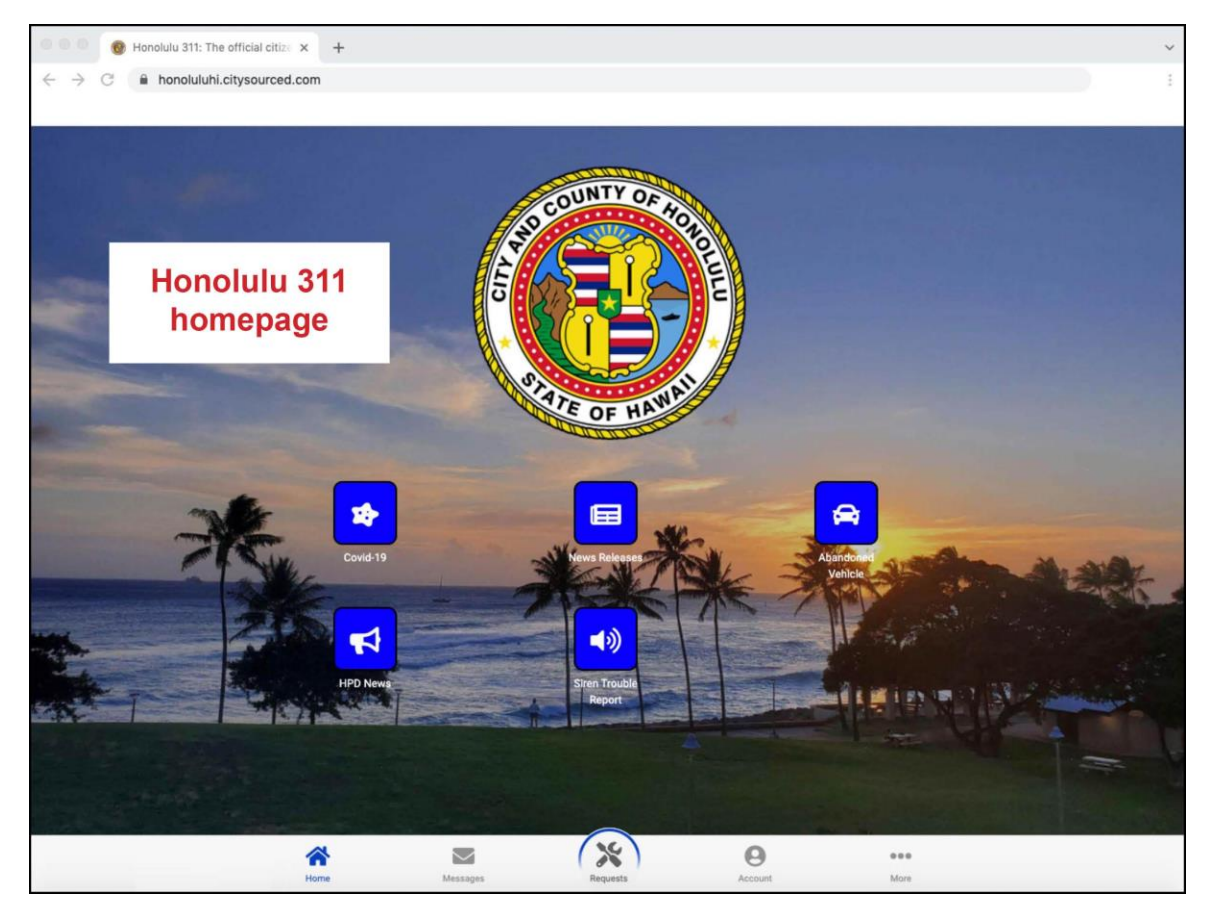

Screenshot of the Honolulu 311 homepage

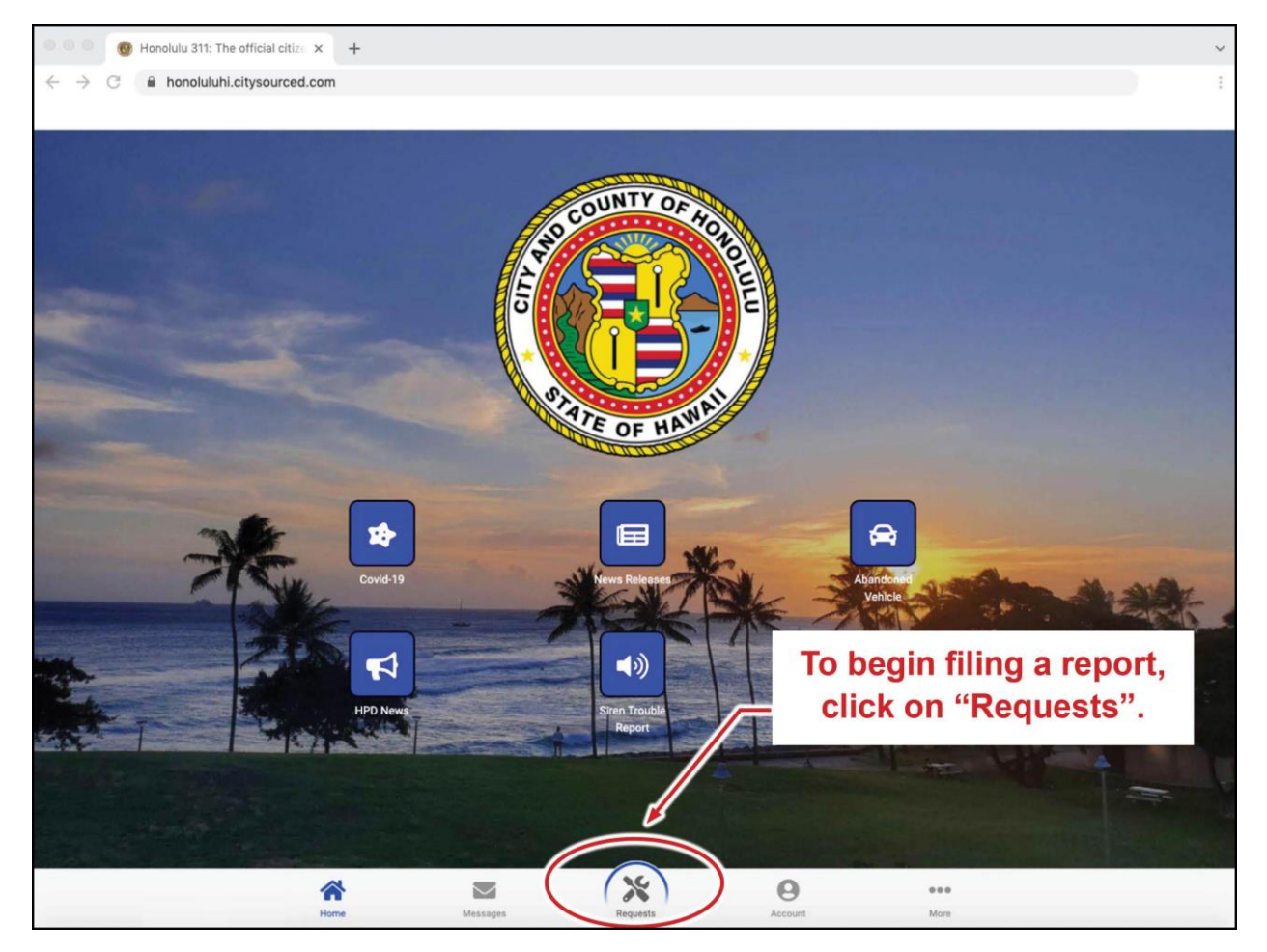

To begin filing a report, click on the "Requests" icon.

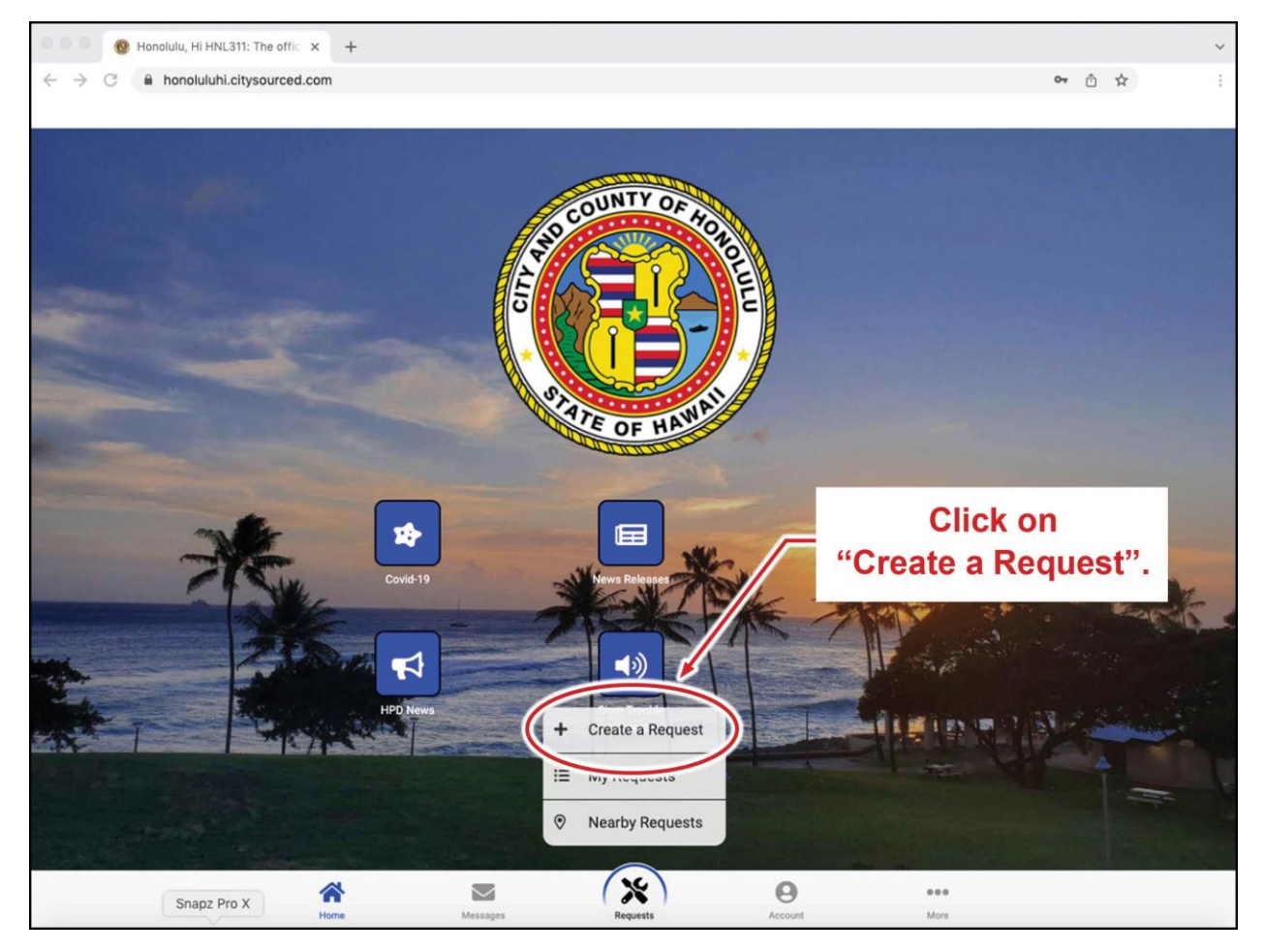

Click on "Create a Request" on the pop-up menu

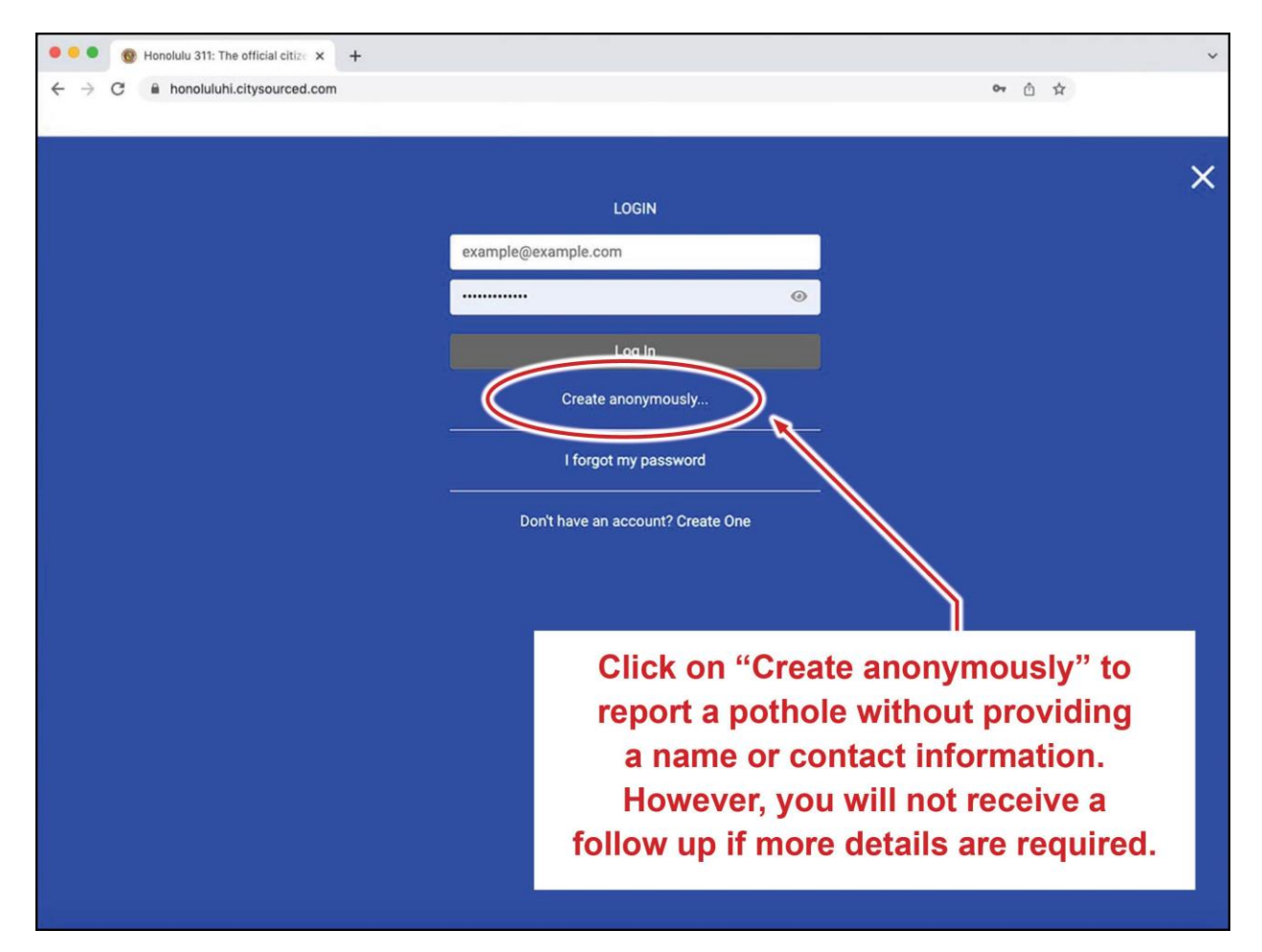

Click on "Create anonymously to report a pothole without providing a name or contact information. However, you will not receive a follow up if more details are requires.

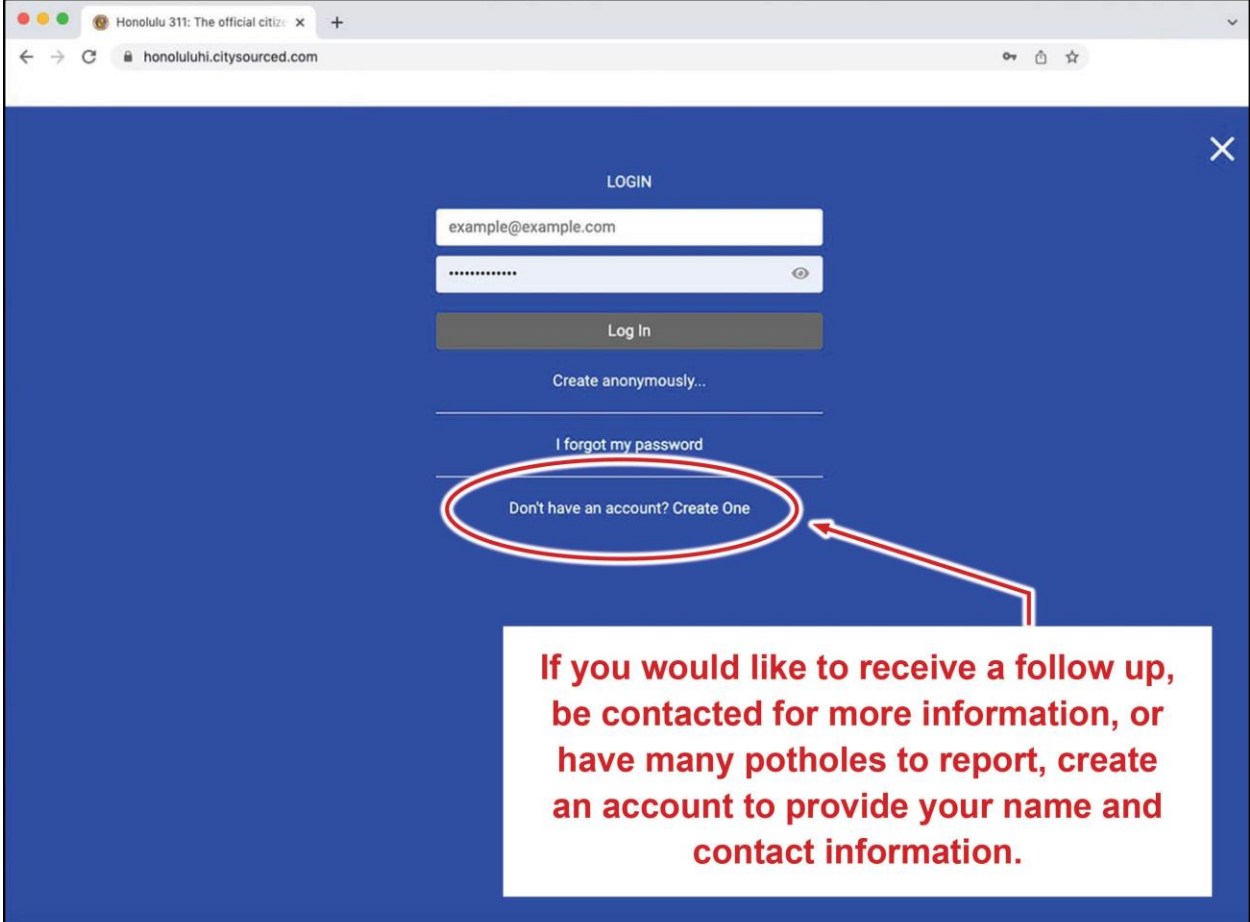

If you would like to receive a follow up, be contacted for more information, or have many potholes to report, create an account to provide your name and contact information.

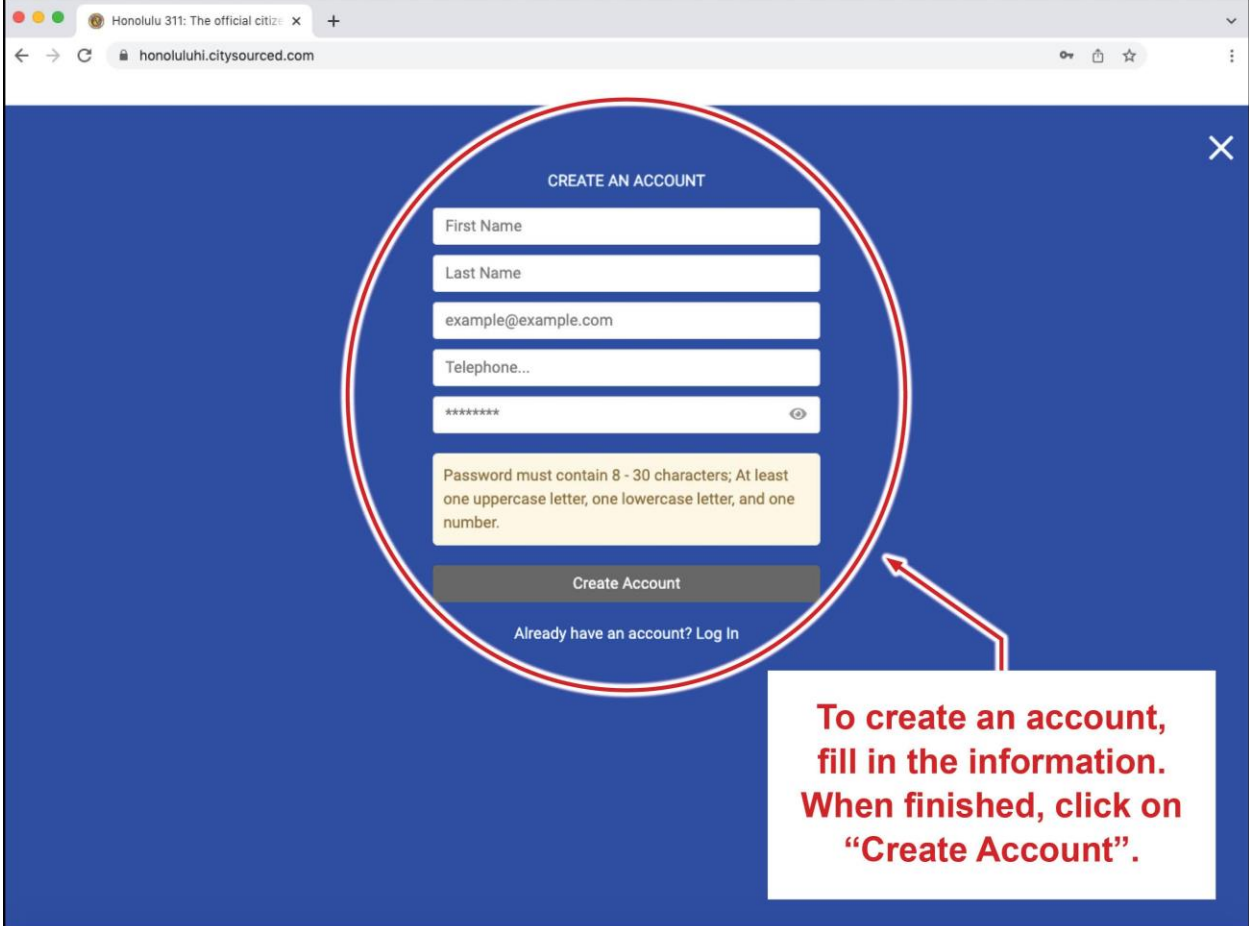

To create an account, fill in the information requested on the "CREATE AN ACCOUNT" page. When finished, click on "Create Account".

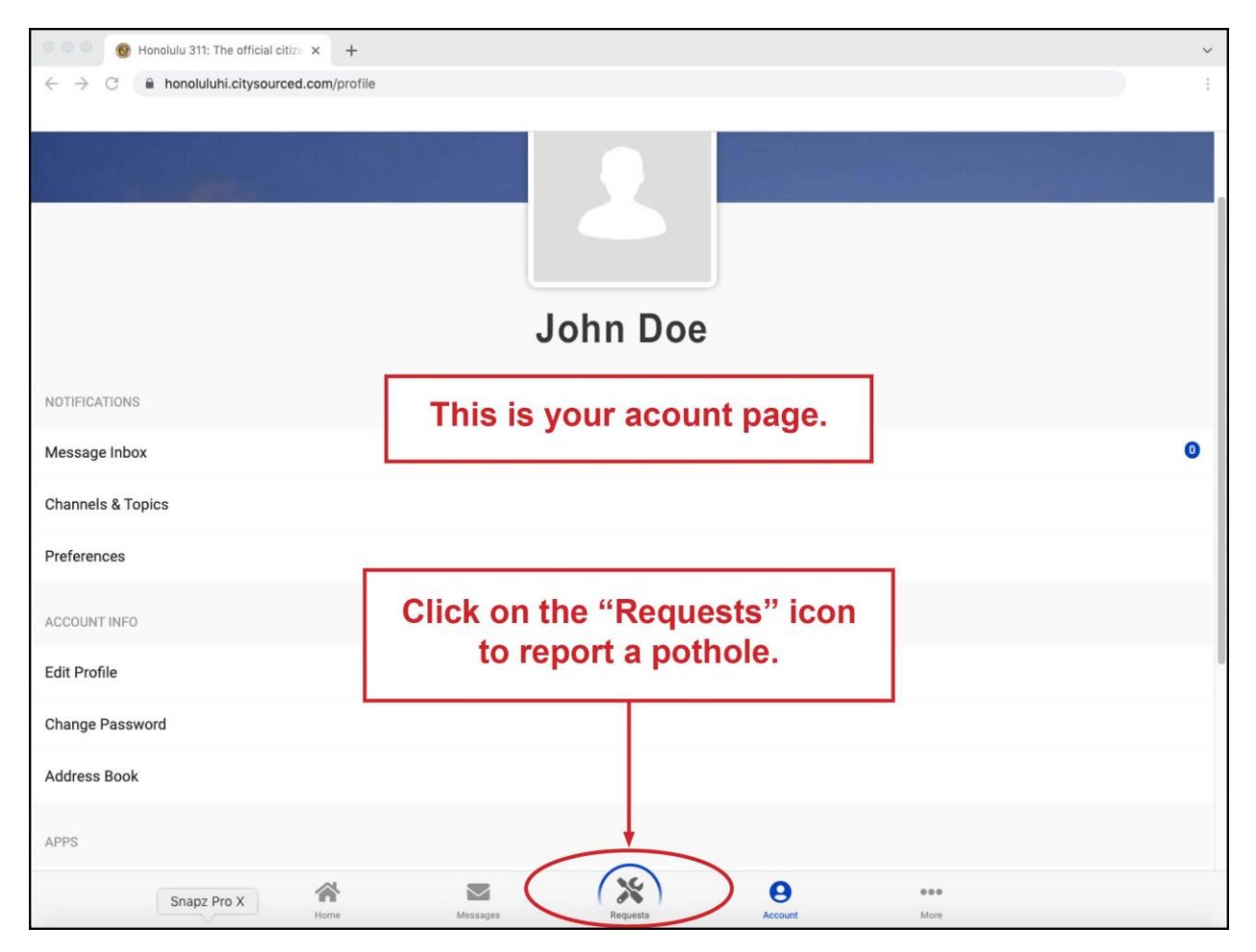

This is your account page. Click on the "Requests" icon to report a pothole.

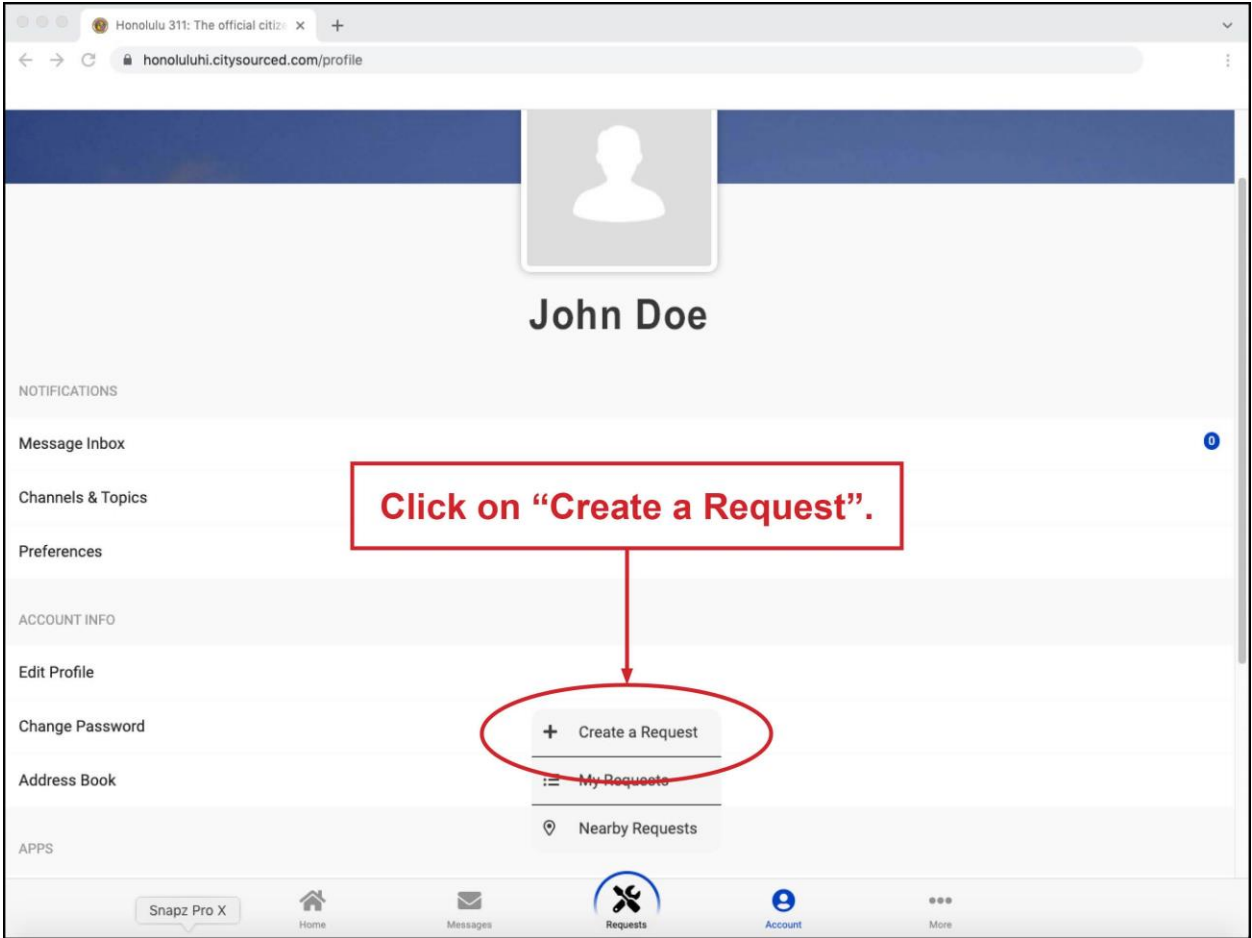

Click on "Create a Request" on the pop up menu.

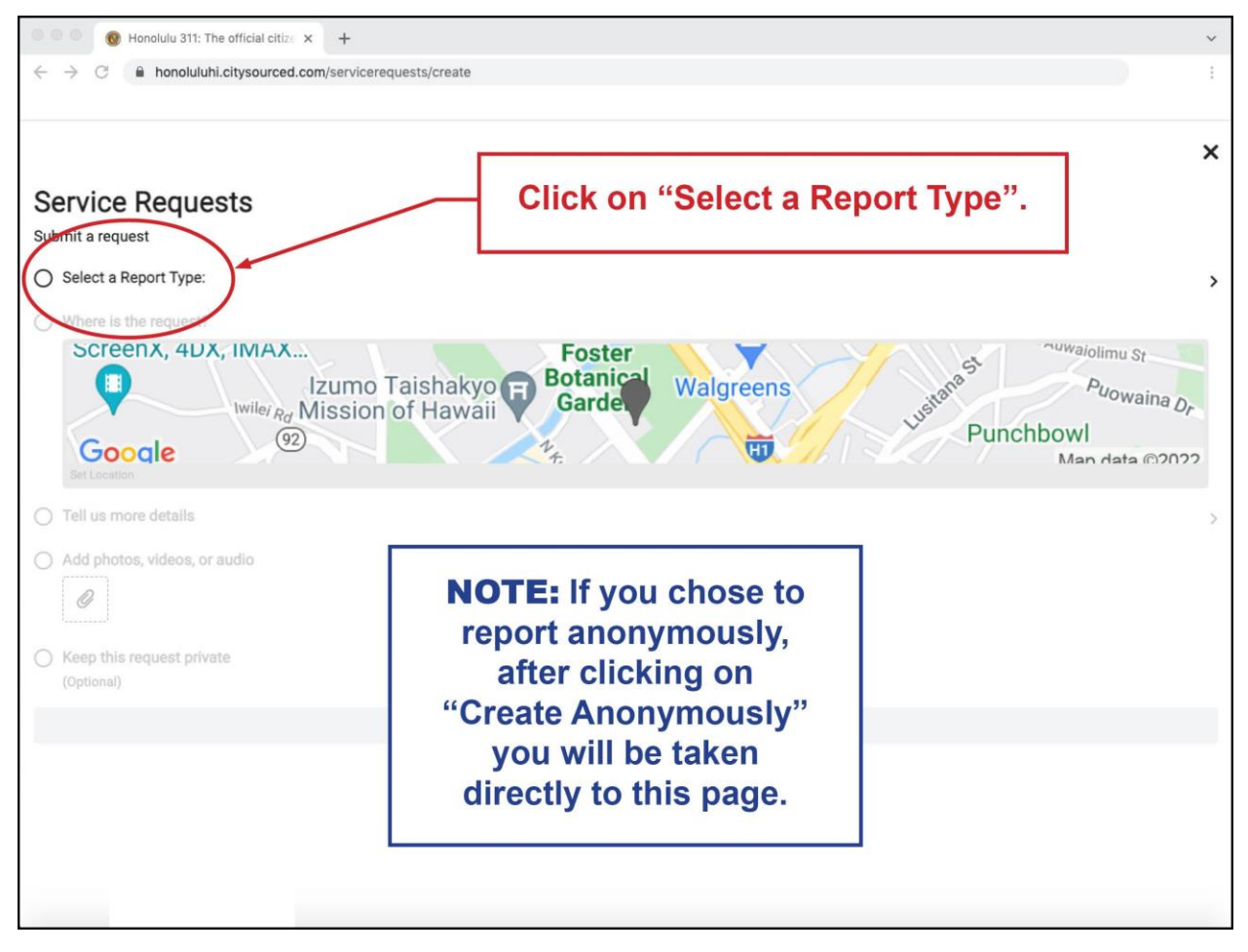

Click on "Select a Report Type". NOTE: If you choose to report anonymously, after clicking on "Create Anonymously" you will be taken directly to this page.

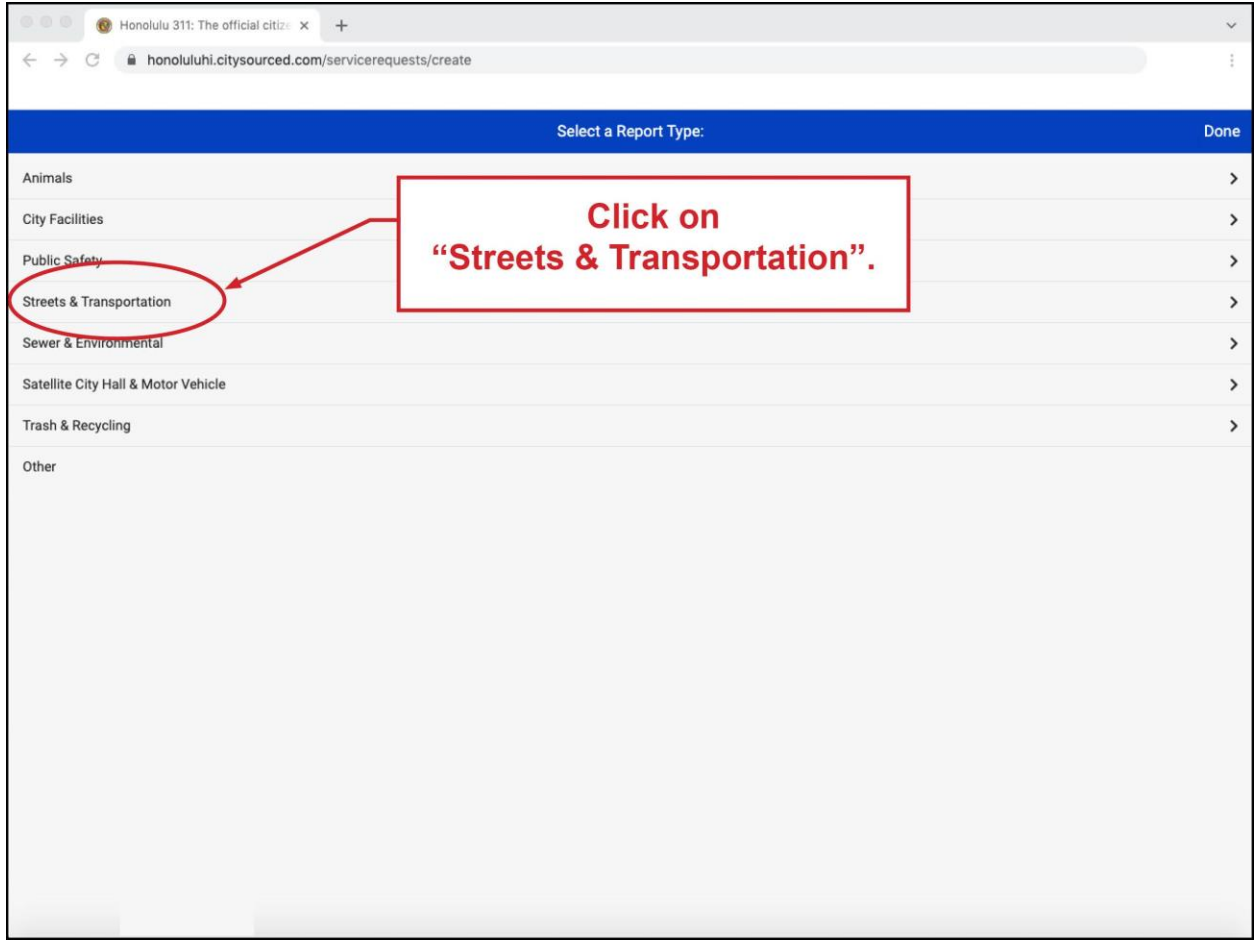

Click on "Streets & Transportation".

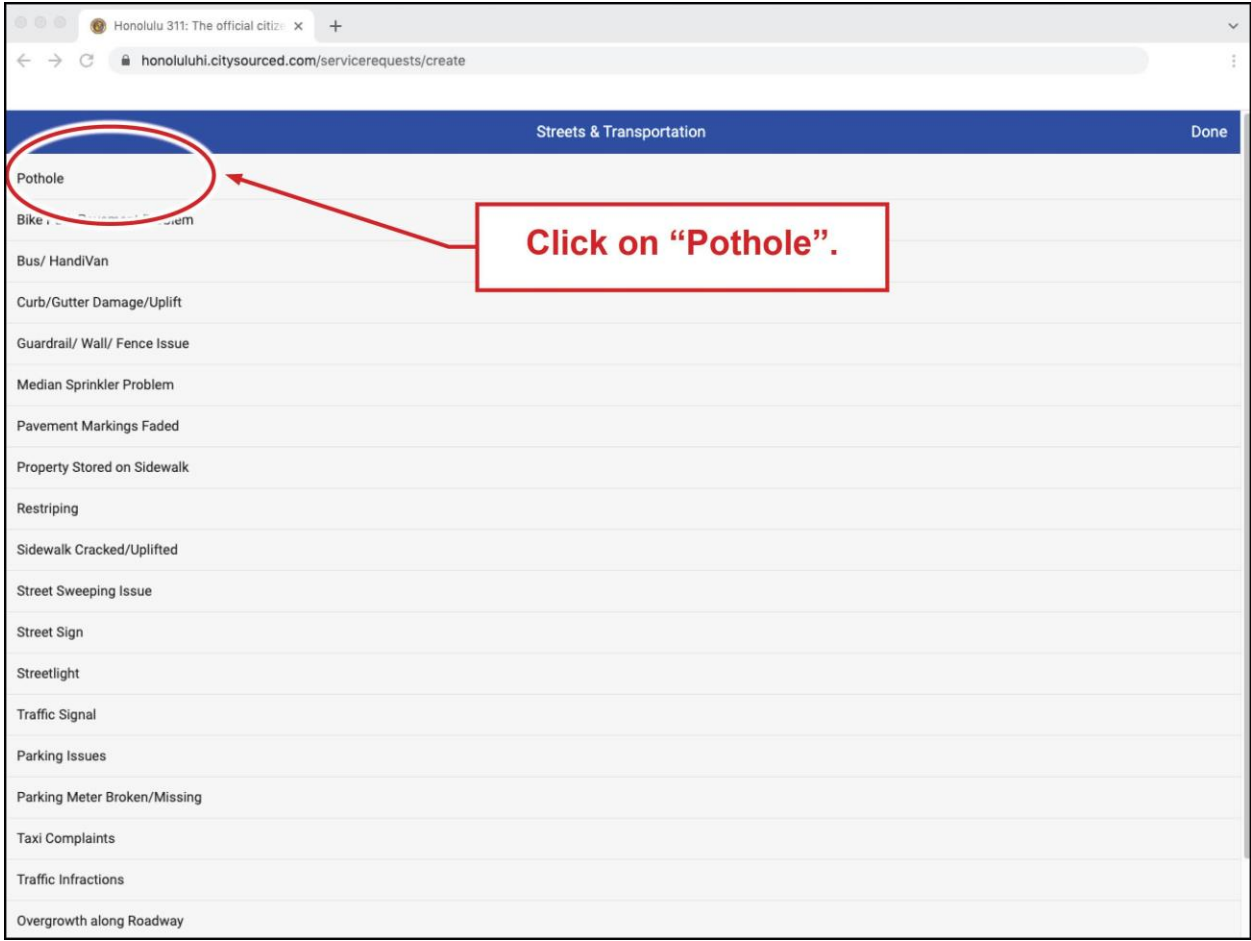

Click on "Pothole".

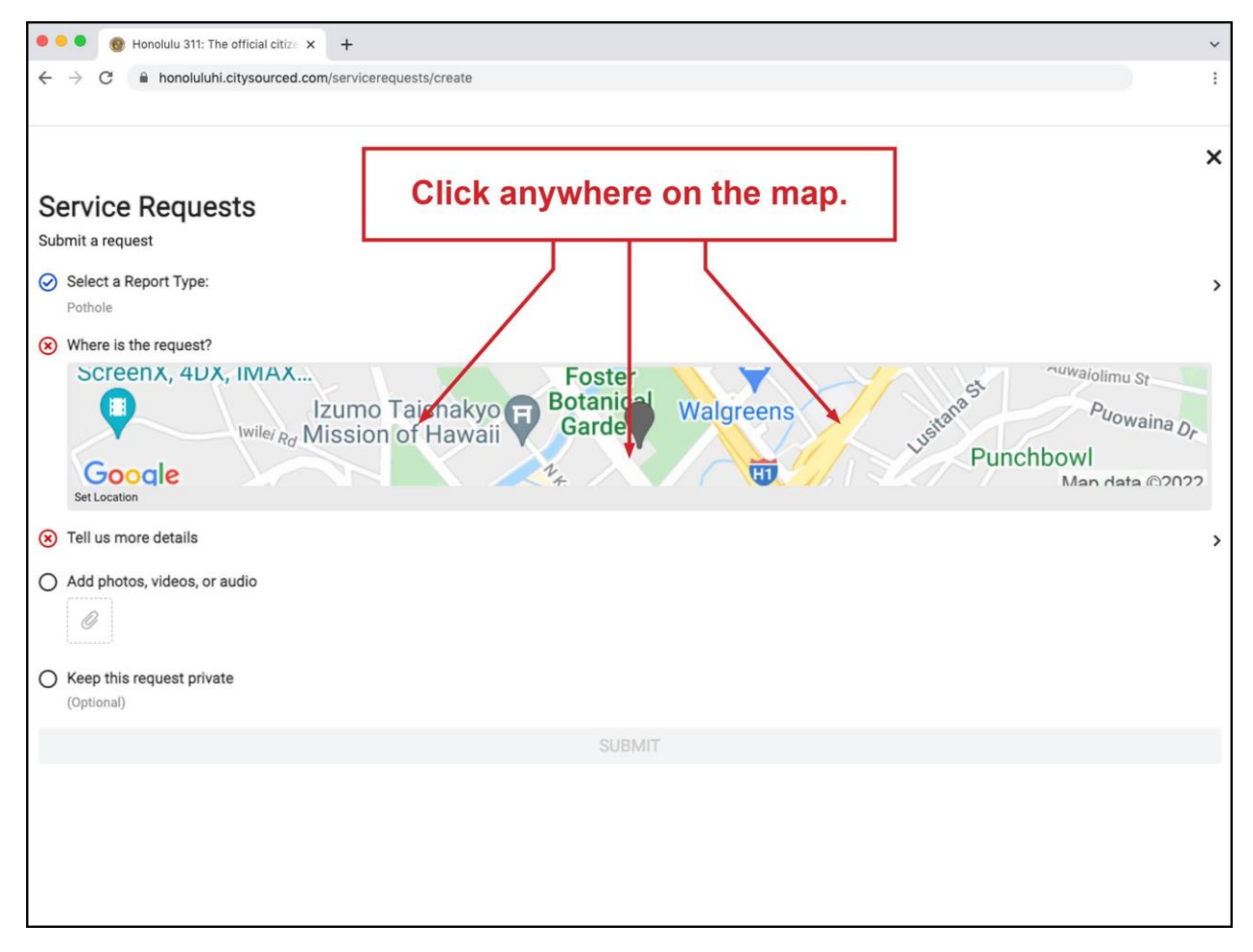

Click anywhere on the map.

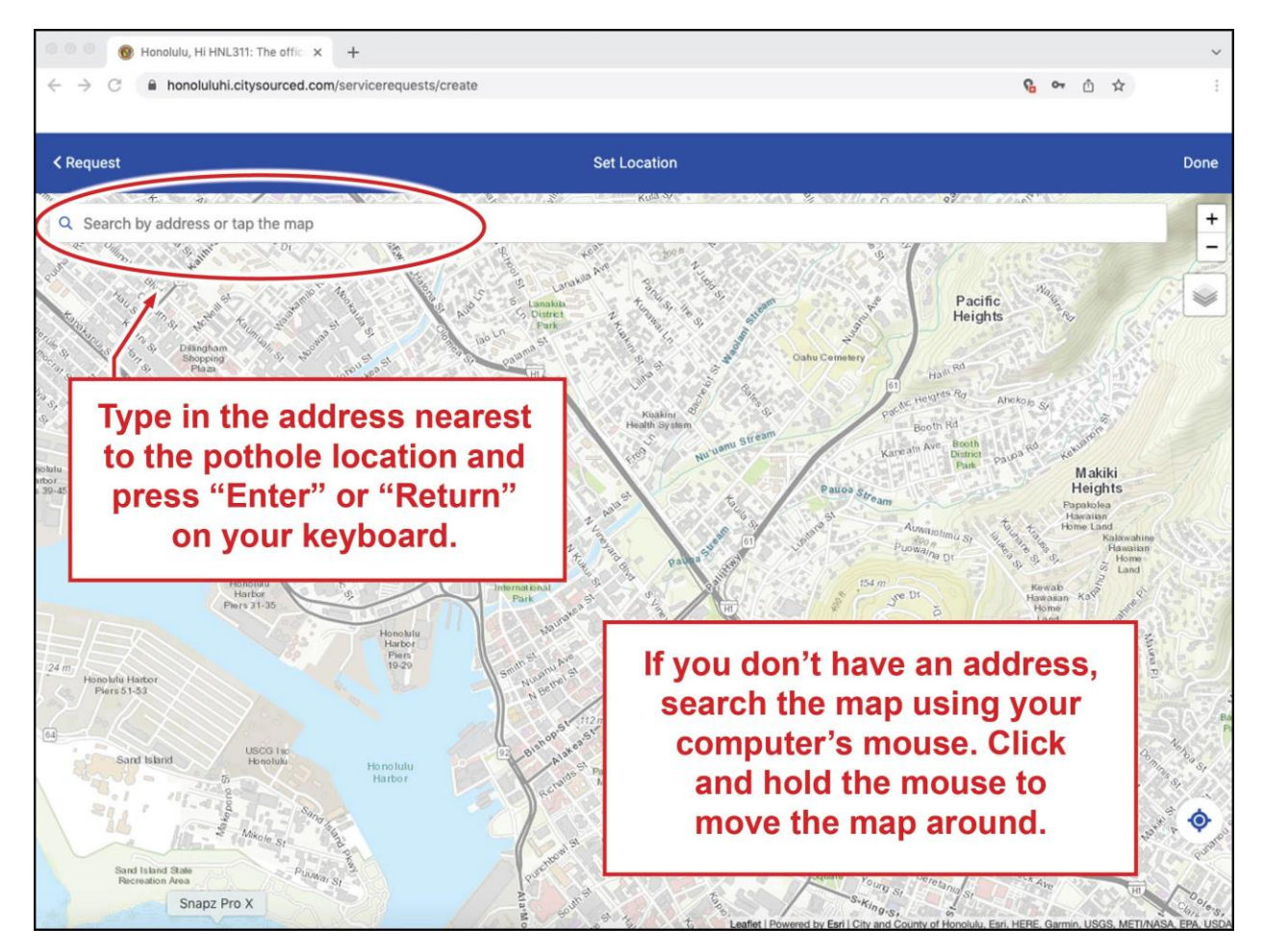

Type in the address nearest the pothole location and press "enter" or "return" on your keyboard. If you don't have an address, search the map using your computer's mouse. Click and hold the mouse move the map around.

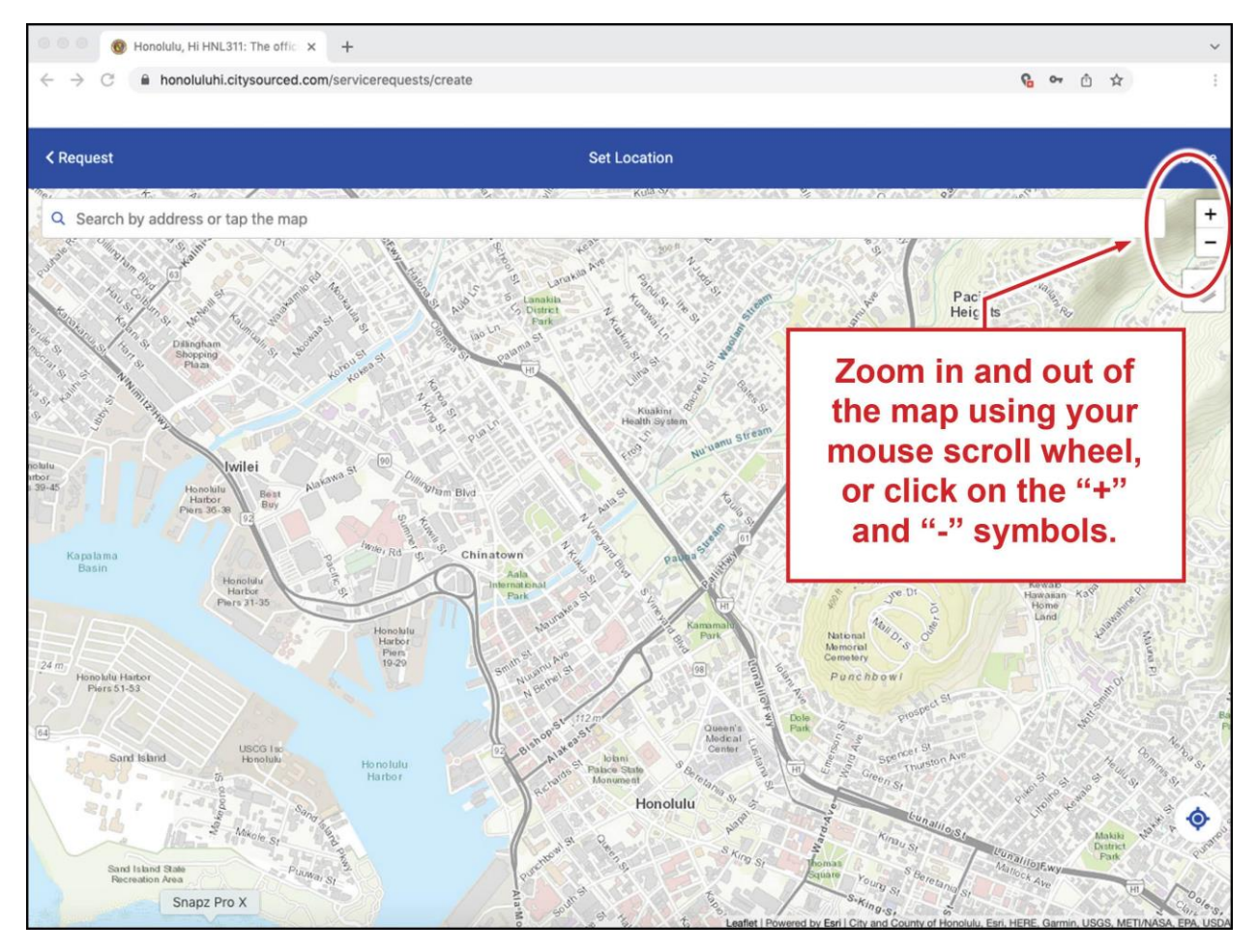

Zoom in and out of the map using your mouse scroll wheel, or click on the plus and minus symbols.

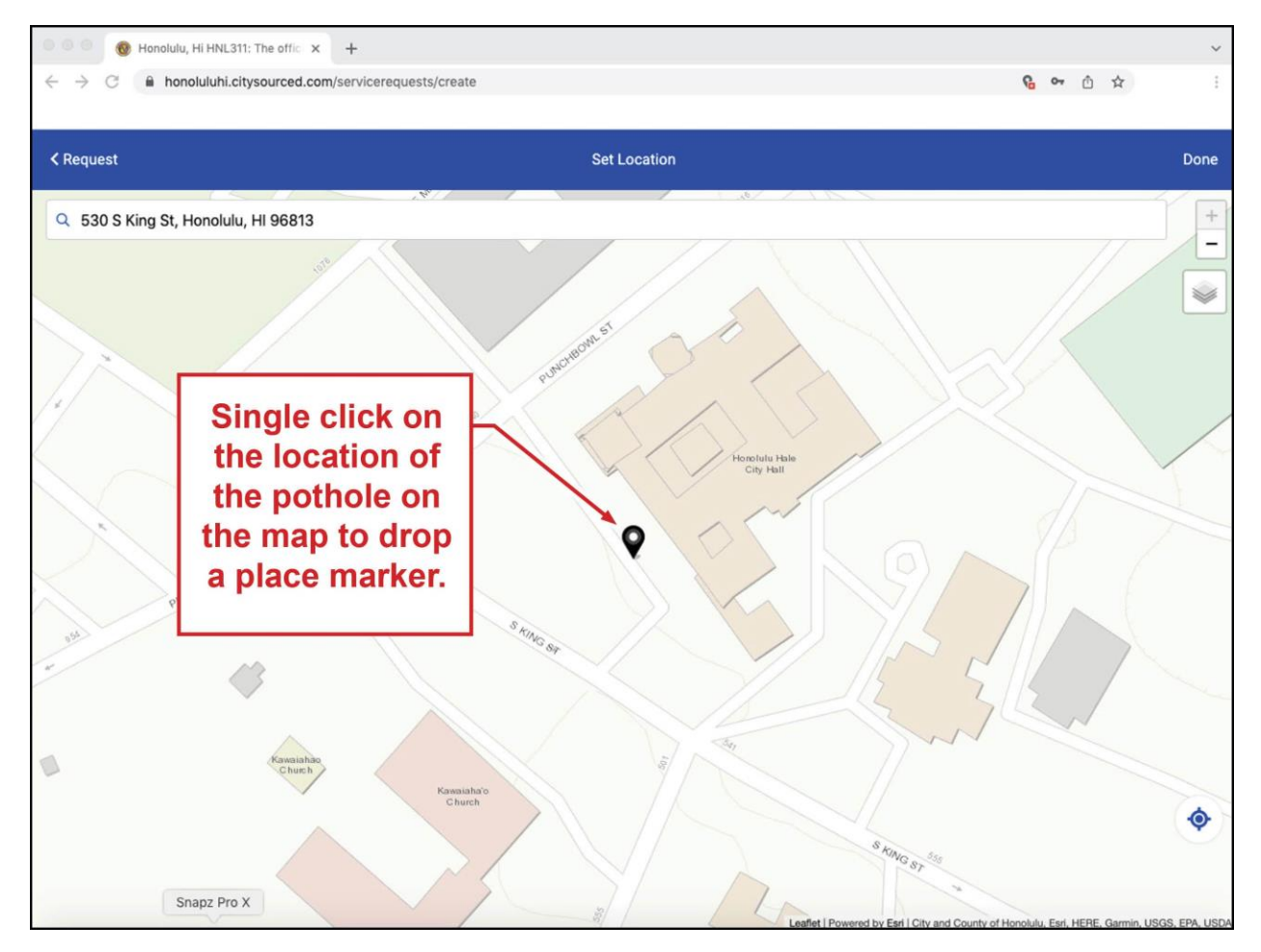

Single click on the location of the pothole on the map to drop a place marker.

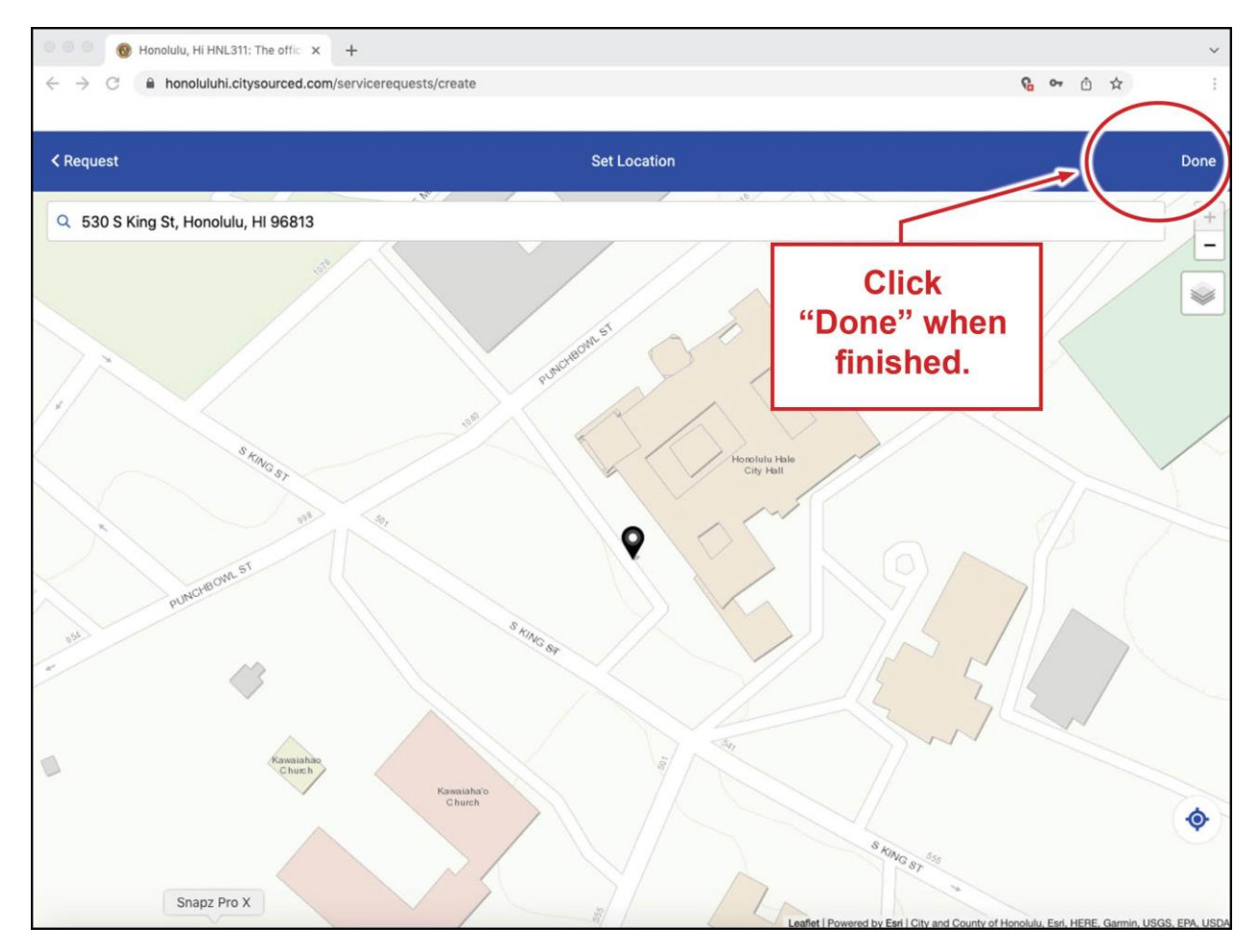

Click on "done" when finished.

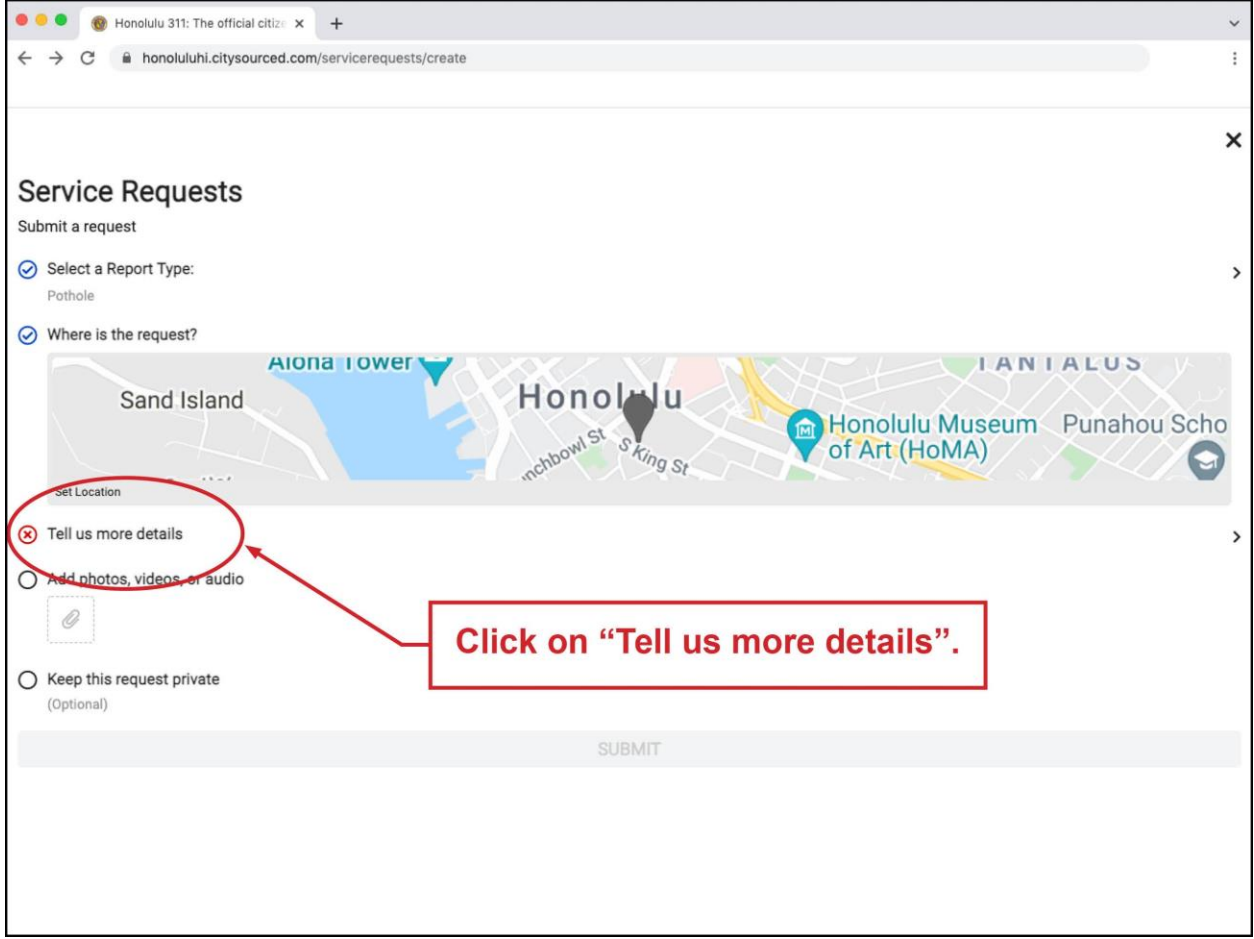

Click on "Tell us more details".

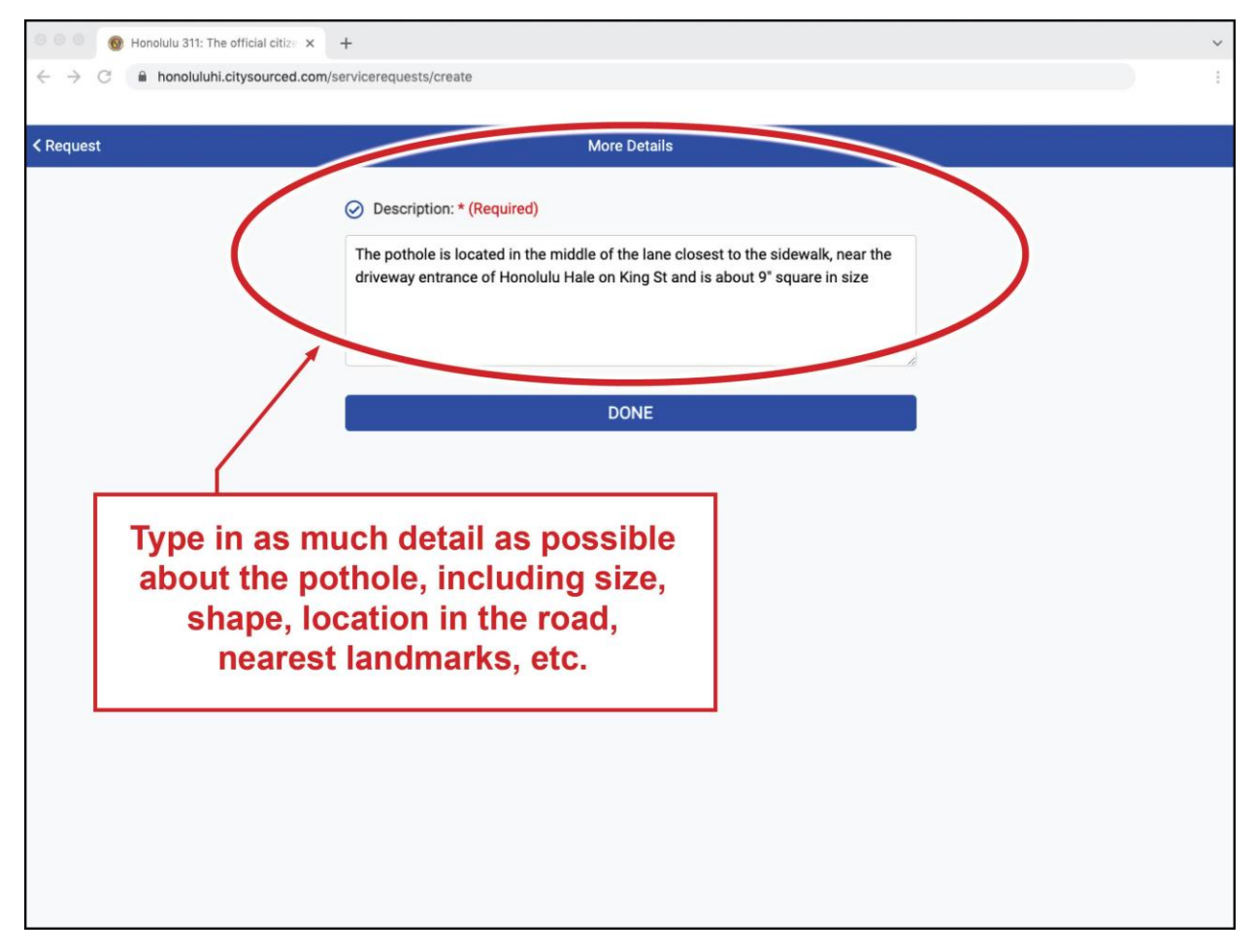

Type in as much detail as possible about the pothole, including size, shape, location in the road, nearest landmarks, etc.

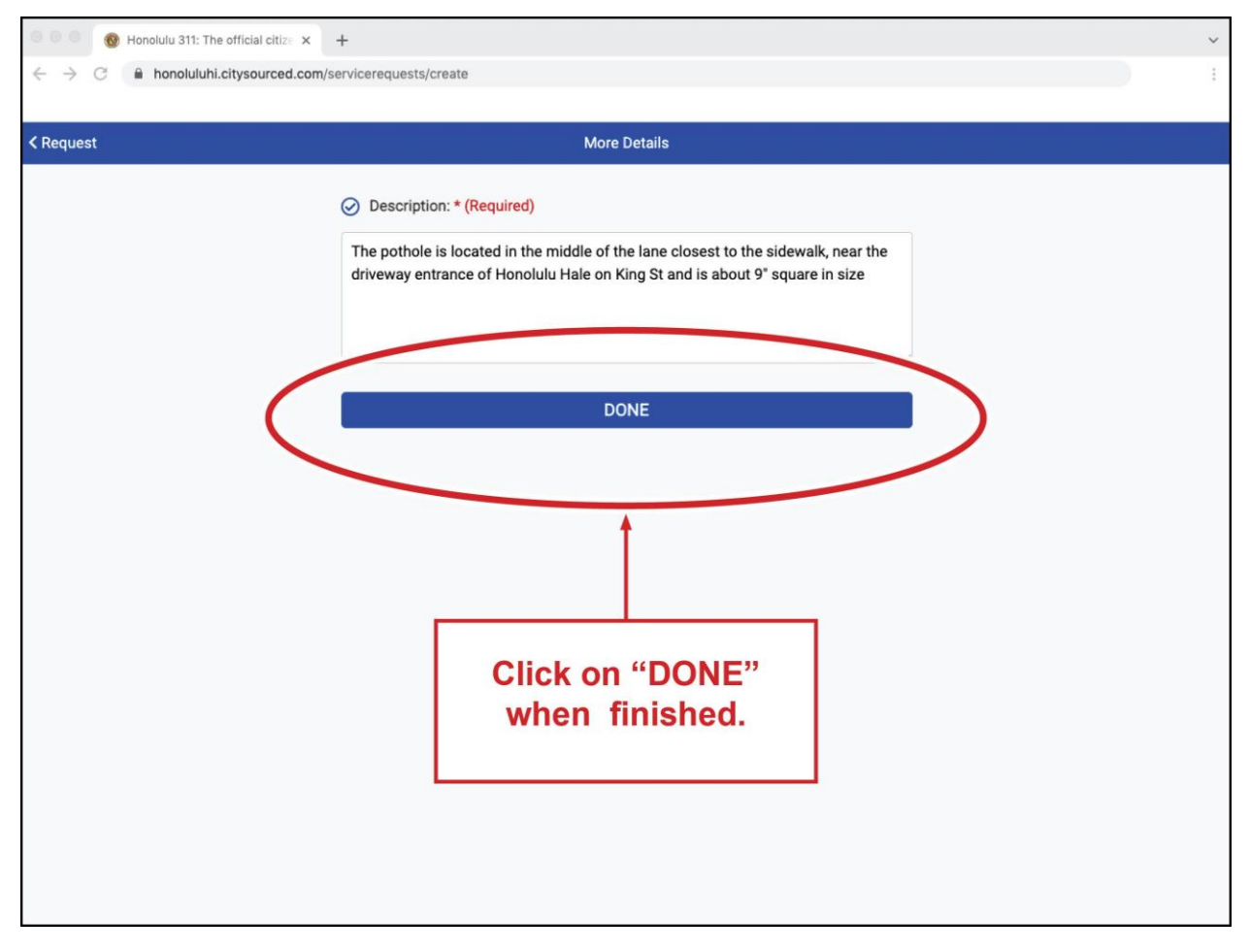

Click on "DONE" when finished.

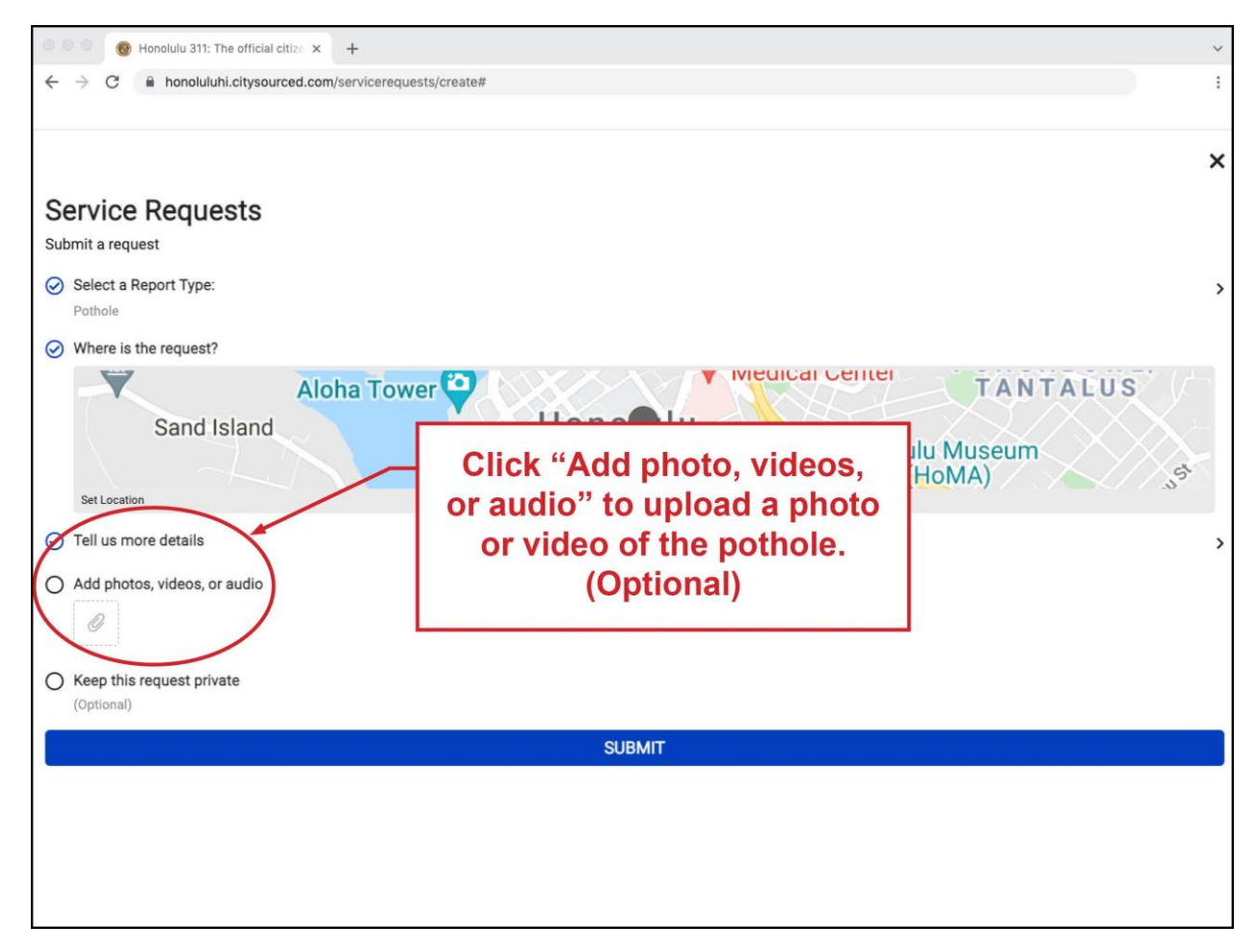

Click "Add photos, videos, or audio" to upload a photo or video of the pothole. (Optional)

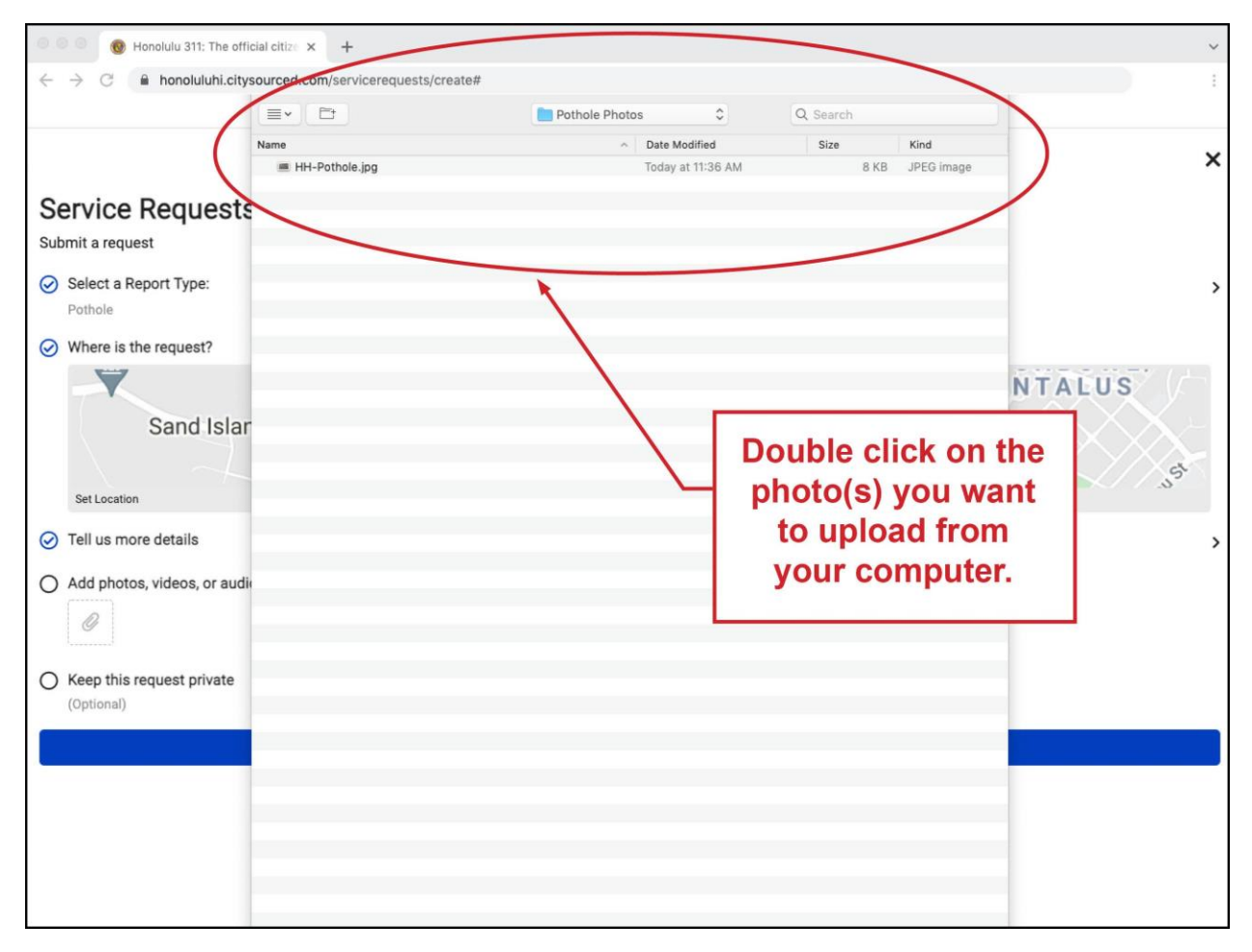

Double click on the photo(s) you want to upload from your computer.

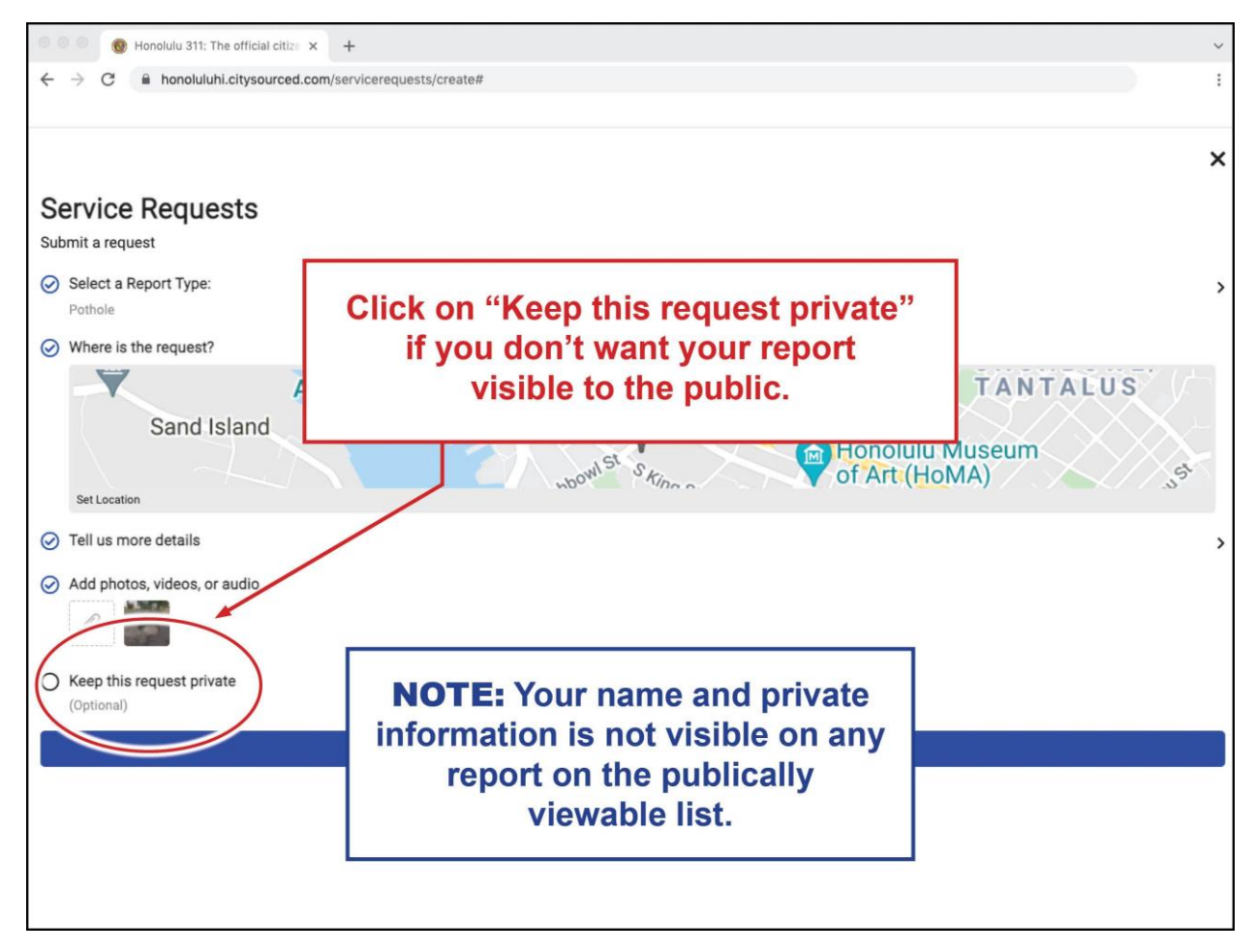

Click on "Keep this request private" if you don't want your report visible to the public. Note: Your name and private information is not visible on any report on the publically viewable list.

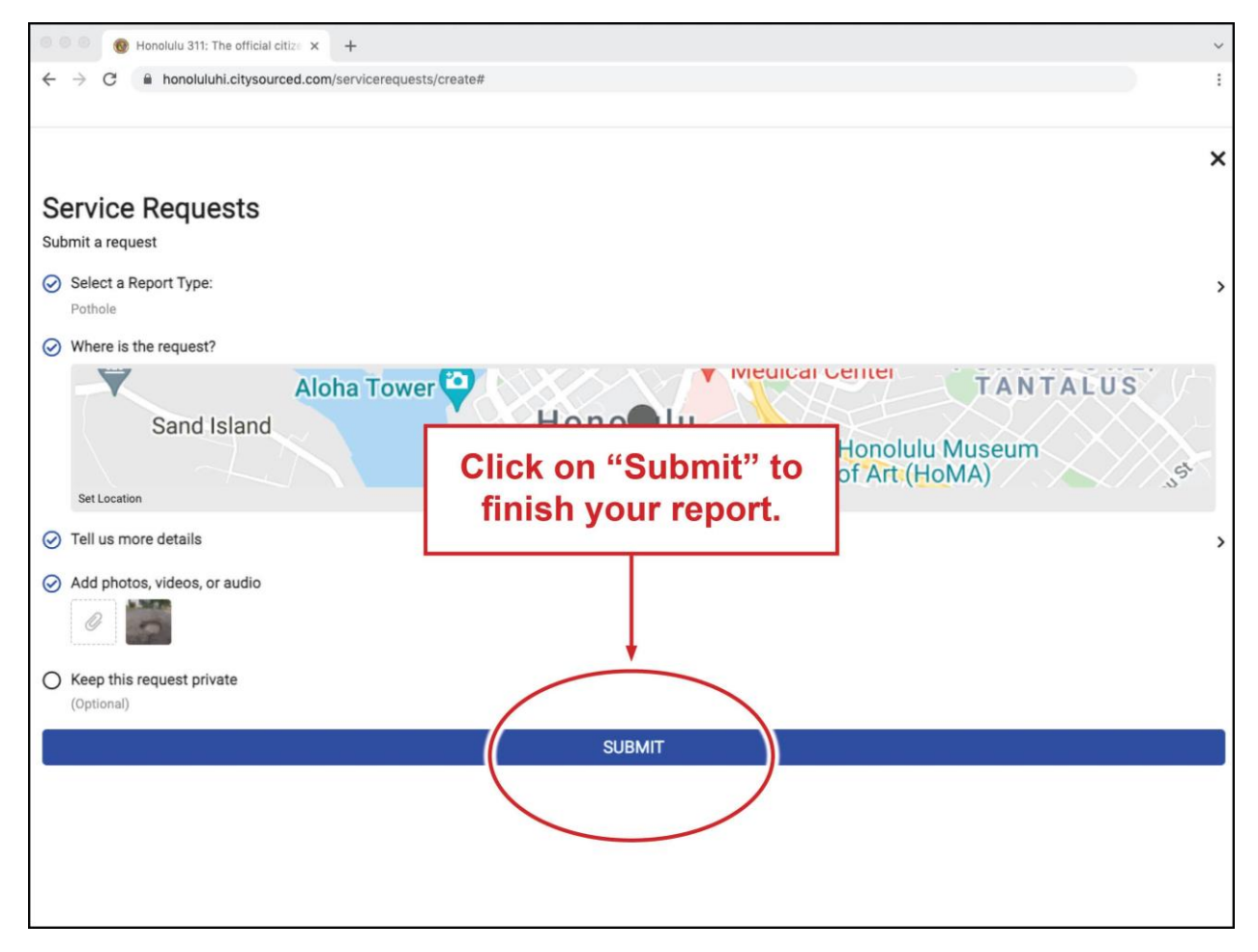

Click on "Submit" to finish your report.